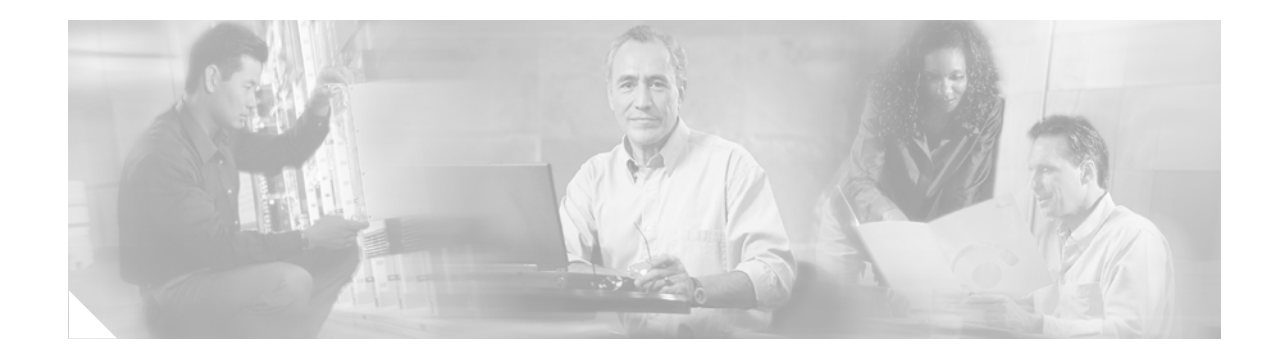

# **Operating System Conversion Procedure for Supervisor Engine 1A and Supervisor Engine 2**

**Product numbers: C6K-S1M1-HN-KIT= C6K-S1M2-HN-KIT= C6K-S2M2-HN-KIT=**

This document provides the procedure for converting a Catalyst operating software image to a Cisco IOS image on a Supervisor Engine 1A and Supervisor Engine 2 using a removable media card.

### **Converting from Catalyst Operating System to Cisco IOS for Dual Supervisor Engines and High Availability**

This procedure is applicable for chassis with dual supervisor engines and operating in high availability mode. After you complete the installation of the replacement supervisor engine, follow the procedure to convert the system from the Catalyst operating system image to a Cisco IOS image.

#### <span id="page-0-0"></span>**Installing the Replacement Supervisor Engine**

To install the replacement supervisor engine, follow these steps:

**Step 1** Remove the defective supervisor engine from the Catalyst 6500 series switch.

If you are unsure about the correct procedure for removing a supervisor engine from the switch chassis, refer to the removal and replacement procedures at this URL:

[http://www.cisco.com/en/US/docs/switches/lan/catalyst6500/hardware/Module\\_Installation/Mod\\_Insta](http://www.cisco.com/en/US/docs/switches/lan/catalyst6500/hardware/Module_Installation/Mod_Install_Note/78_15767.html) ll\_Note/78\_15767.html

**Step 2** Slide the replacement supervisor engine half way into the chassis.

Refer to the module installation procedure in the module installation note located at the URL in Step 1.

**Step 3** Insert the PCMCIA card into the supervisor engine PCMCIA slot 0.

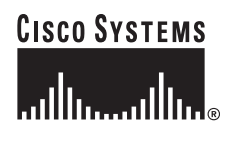

**Corporate Headquarters: Cisco Systems, Inc., 170 West Tasman Drive, San Jose, CA 95134-1706 USA**

© 2004–2006 Cisco Systems, Inc. All rights reserved.

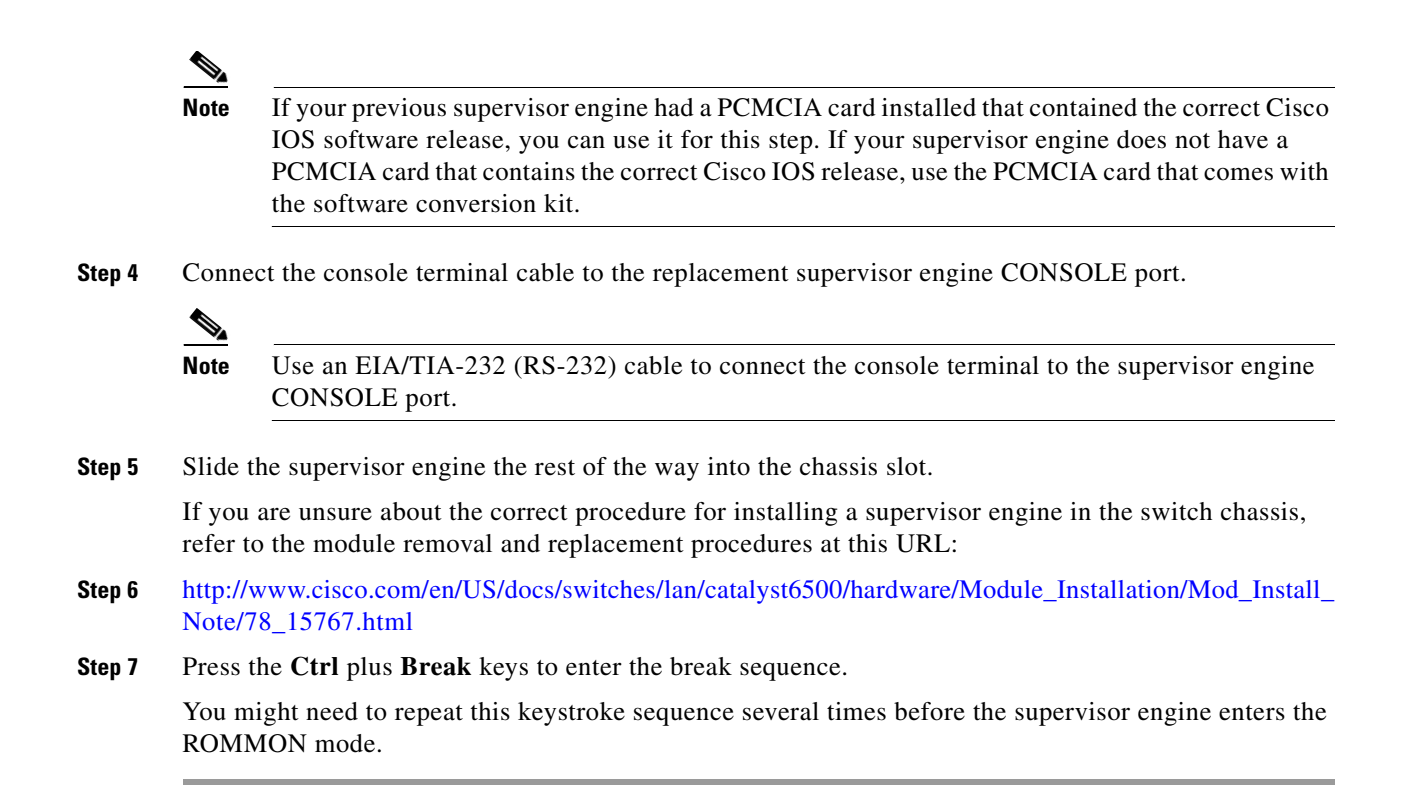

### **Changing ROMMON Configuration to Convert from the Catalyst Operating System to the Cisco IOS Operating System**

This procedure is applicable for chassis with dual supervisor engines and operating in redundant mode with high availability. After you complete the installation of the removable media card as specified in the ["Installing the Replacement Supervisor Engine" section on page 1,](#page-0-0) follow these steps to convert a system from a Catalyst operating software image to a Cisco IOS image:

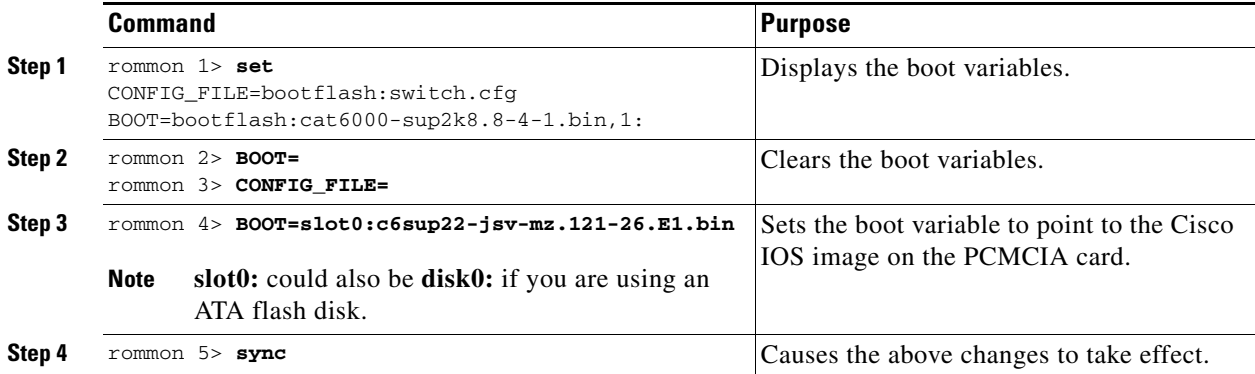

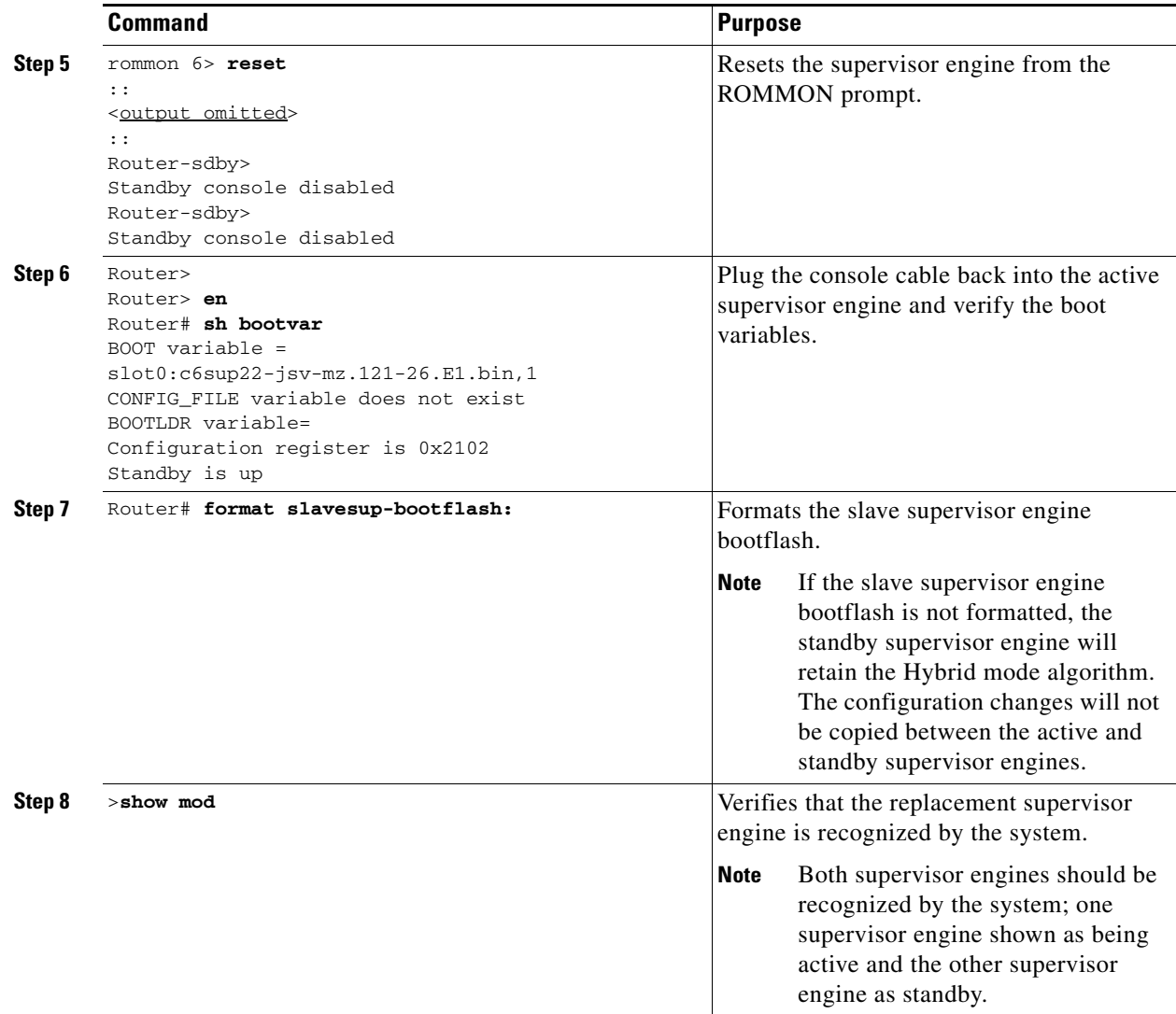

After you have completed the operating system conversion task, finish the process by attaching the network interface cables to the interface ports.

### **Converting from Catalyst Operating System to Cisco IOS for a Single Supervisor Engine**

This procedure is applicable for chassis equipped with a single supervisor engine. After you complete the installation of the replacement supervisor engine, follow the procedure to convert the system from the Catalyst operating system image to a Cisco IOS image.

#### **Installing the Replacement Supervisor Engine**

To install the replacement supervisor engine, follow these steps:

**Step 1** Obtain and save the current the switch configuration.

**Note** You might need to consult with the system administrator to see if they have a copy of the current system configuration. If you do not have a copy of the configuration, obtain the enable password and save a copy of the current configuration to your computer or by contacting the NOC, the customer, a site representative, or by using the configuration from a PCMCIA card.

**Step 2** Power down the chassis by turning the power supply power switch to the 0 position. If there is a second power supply in the chassis, turn its power switch to the 0 position.

**Note** You must power down the switch in chassis equipped with only one supervisor engine. Network traffic will be lost during the period of time the system is shut down.

**Step 3** Remove the defective supervisor engine from the Catalyst 6500 series switch.

If you are unsure about the correct procedure for removing a supervisor engine from the switch chassis, refer to the removal and replacement procedures at this URL:

- **Step 4** [http://www.cisco.com/en/US/docs/switches/lan/catalyst6500/hardware/Module\\_Installation/Mod\\_Install\\_](http://www.cisco.com/en/US/docs/switches/lan/catalyst6500/hardware/Module_Installation/Mod_Install_Note/78_15767.html) Note/78\_15767.html
- **Step 5** Slide the replacement supervisor engine half way into the chassis.

Refer to the module installation procedure in the module installation note located at the URL in Step 3.

**Step 6** Insert the PCMCIA card into the supervisor engine PCMCIA slot 0.

**Note** If your previous supervisor engine had a PCMCIA card installed that contained the correct Cisco IOS software release, you can use it for this step. If your supervisor engine does not have a PCMCIA card that contains the correct Cisco IOS release, use the PCMCIA card that comes with the software conversion kit.

**Step 7** Connect the console terminal cable to the replacement supervisor engine CONSOLE port.

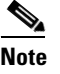

**Note** Use an EIA/TIA-232 (RS-232) cable to connect the console terminal to the supervisor engine CONSOLE port.

- **Step 8** Finish installing the supervisor engine in the chassis slot. If you are unsure about the correct procedure for installing a supervisor engine in the switch chassis, refer to the module removal and replacement procedures at this URL:
- **Step 9** [http://www.cisco.com/en/US/docs/switches/lan/catalyst6500/hardware/Module\\_Installation/Mod\\_Install\\_](http://www.cisco.com/en/US/docs/switches/lan/catalyst6500/hardware/Module_Installation/Mod_Install_Note/78_15767.html) Note/78\_15767.html
- **Step 10** Power up the switch chassis by turning the power supply power switch to the | position. If the chassis is equipped with a second power supply, power it up by turning the power switch to the | position.
- **Step 11** Press the Ctrl plus Break keys to enter the break sequence. You might need to repeat this keystroke sequence several times before the supervisor engine enters the ROMMON mode.

#### **Changing ROMMON Configuration to Convert from Catalyst Operating System to Cisco IOS on Chassis with One Supervisor Engine**

This procedure is applicable for chassis with one supervisor engine. After you complete the installation of the replacement supervisor engine, follow these steps to convert a system from the Catalyst operating system image to a Cisco IOS image:

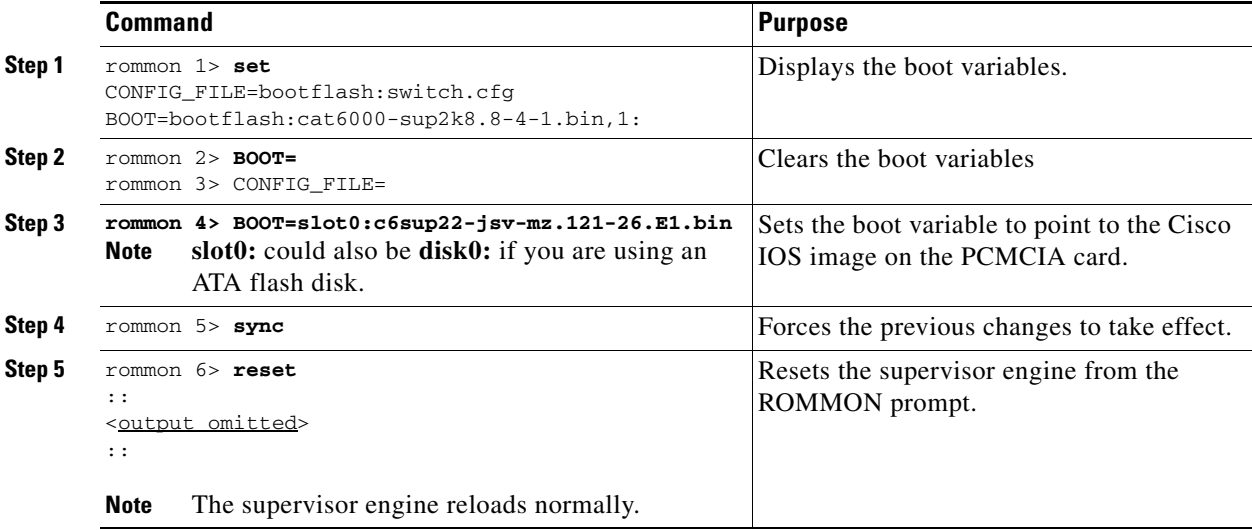

## **Related Documentation**

For additional information on the operating system conversion process, refer to the following URLs:

- [http://www.cisco.com/en/US/products/hw/switches/ps700/products\\_tech\\_note09186a00801350b8.sh](http://www.cisco.com/en/US/products/hw/switches/ps700/products_tech_note09186a00801350b8.shtml) tml
- **•** [http://www.cisco.com/en/US/products/hw/switches/ps708/products\\_tech\\_note09186a008015bfa6.sht](http://www.cisco.com/en/US/products/hw/switches/ps708/products_tech_note09186a008015bfa6.shtml) ml

### **Obtaining Documentation and Submitting a Service Request**

For information on obtaining documentation, submitting a service request, and gathering additional information, see the monthly *What's New in Cisco Product Documentation*, which also lists all new and revised Cisco technical documentation, at:

<http://www.cisco.com/en/US/docs/general/whatsnew/whatsnew.html>

Subscribe to the *What's New in Cisco Product Documentation* as a Really Simple Syndication (RSS) feed and set content to be delivered directly to your desktop using a reader application. The RSS feeds are a free service and Cisco currently supports RSS Version 2.0.

a ka

This document is to be used in conjunction with the documents shipped with your product.

All other trademarks mentioned in this document or Website are the property of their respective owners. The use of the word partner does not imply a partnership relationship between Cisco and any other company. (0601R)

© 2004–2006 Cisco Systems, Inc. All rights reserved.

CCSP, CCVP, the Cisco Square Bridge logo, Follow Me Browsing, and StackWise are trademarks of Cisco Systems, Inc.; Changing the Way We Work, Live, Play, and Learn, and iQuick Study are service marks of Cisco Systems, Inc.; and Access Registrar, Aironet, BPX, Catalyst, CCDA, CCDP, CCIE, CCIP, CCNA, CCNP, Cisco, the Cisco Certified Internetwork Expert logo, Cisco IOS, Cisco Press, Cisco Systems, Cisco Systems Capital, the Cisco Systems logo, Cisco Unity, Enterprise/Solver, EtherChannel, EtherFast, EtherSwitch, Fast Step, FormShare, GigaDrive, GigaStack, HomeLink, Internet Quotient, IOS, IP/TV, iQ Expertise, the iQ logo, iQ Net Readiness Scorecard, LightStream, Linksys, MeetingPlace, MGX, the Networkers logo, Networking Academy, Network Registrar, *Packet*, PIX, Post-Routing, Pre-Routing, ProConnect, RateMUX, ScriptShare, SlideCast, SMARTnet, The Fastest Way to Increase Your Internet Quotient, and TransPath are registered trademarks of Cisco Systems, Inc. and/or its affiliates in the United States and certain other countries.

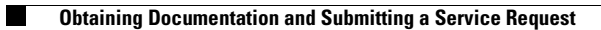

 $\mathbf l$ 

 $\blacksquare$